# Office of Research & Economic Development Internal Funding Programs

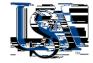

Matthew Reichert | 251.460.6628 | reichert@southalabama.edu Angela Jordan | 251.460.6507 | ajordan@southalabama.edu The following information will assist in completing information in Cayuse SP to obtain institutional approval. All fields within Cayuse SP designated with an asterisk (\*) must be completed in each "page" to advance to routing the information.

# [Cayuse SP Page] Start New Proposal

#### **Sponsor Information**

- Sponsor: when the keyword search box pops up, select the "No Sponsors" button
- Sponsor Program Name: type in the appropriate program
  - Faculty Development Council Fellows
  - Faculty Development Council Grant
  - o Research and Scholarly Development Grant
  - o Seed Grant to Support the Arts & Humanities

#### **General Proposal Information**

- Admin Unit: select the applicant's (e.g. PI's or graduate student's) department
- Grant Administrator: select the Departmental/School/College grant administrator
- Project Start/End Dates: Are dependent upon the program, but the start date is frequently the month following the month in which the proposal was submitted. End date would be either one year or 18 months from the start date, depending on the program.
- Activity Code: Internal Competition
- Proposal Type: Internal Competition
- Instrument Type: Grant
- How will this proposal be submitted? Other
- Sponsor Deadline: Use the program deadline provided in the guidelines.

When this page is saved, a green check mark will appear in the left hand menu by "General Information," and the full list of sections will be displayed.

### [Cayuse SP Page] Investigators/Research Team

- Add the applicant with a role of Lead Principal Investigator.
- If the applicant is not requesting time on the grant, the Person Months and Sponsored Effort % and will be 0. Twelve month employees are not able to request summer time.
- Add the College Grant Administrator in a Proposal Editor Role (Person Months and Sponsored Effort % will be 0).

# [Cayuse SP Page] Budget

#### Overview

- Budget Form: Detailed
- # of Budget Periods: 1
- Current Period: dates should be the first year of the Entire Project
- F&A Rates: 0%
- NOTE: You need only enter a budget for the amount of funding you are requesting from ORED. If you are getting the remainder of the project funding from elsewhere, that does not need to be listed in the budget within Cayuse SP.

### [Cayuse SP Pages] Conflict of Interest, Regulatory Compliance, Subcontractors, Export Control, and Intellectual Property

• Must be completed accordingly.

# [Cayuse SP Page] Proposal Abstract

- It is not necessary to make this abstract publically available.
- Upload your 150 word abstract.

### [Cayuse SP Page] Proposal Attachments

• Attach a copy of the application package (compiled PDF that will be submitted via InfoReady Review).

# [Cayuse SP Page] Approving Units

#### Add Approving Unit

.